## **How do I pay my tuition deposit?**

You can pay your tuition deposit by navigating to the "Harvard Chan" tab of your my.harvard portal. The following screen will only be visible after replying to your decision letter:

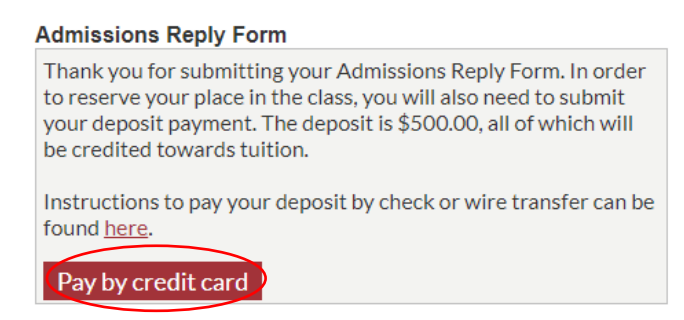

Click "Pay by credit card" and follow the instructions provided. You will see the following in your portal after successfully paying the deposit:

## **Admissions Reply Form**

Thank you for confirming your place in the incoming class!

## **When is my deposit due?**

You can find your reply date and other helpful information under the "Admissions Items to Review" section of the "Harvard Chan" tab. Click on the hyperlinked "Admissions Reply Date" item to see when your tuition deposit is due.

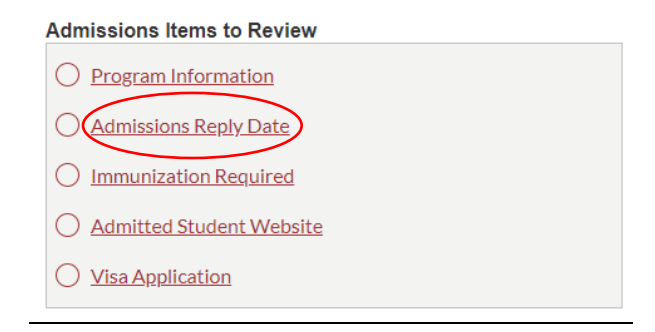